## Ambar Sayımı

Mal alım iade işlemleri, satıştan iadeler ve fireler sonucunda elde bulunan mal sayısı ile mal alım ve satış işlemlerinden sonra elde bulunan mal sayısı çakışmayabilir. Bu nedenle belirli aralıklarla mal sayımı yapılır. Elde bulunan miktarla işlemler sonucundaki miktar karşılaştırılır.

Ambar sayımları sonucu elde edilen bilgiler malzeme fiş türlerinden olan aşağıdaki seçenekler ile kaydedilir.

- Sayım eksiği fişi
- Sayımı fazlası fişi

 Ambar sayımına ilişkin bilgiler Toplu İşlemler > İşlemler menüsü altında yer alan Ambar Sayımı seçeneği ile toplu olarak da kaydedilir. Sayım eksiği ve sayım fazlasına ilişin bilgileri içeren fişler program tarafından otomatik olarak oluşturulur.

 Ambar sayımı seçeneği ile elle sayımı yapılan malzemelere ait bilgiler toplu olarak ve belirlenecek koşullara göre tablo üzerinden kaydedilir, sayım fazlası ve sayım eksiği fişleri program tarafından otomatik olarak oluşturulur.

Ambar sayımı seçeneği Toplu İşlemler program bölümünde İşlemler başlığı altında yer alır. Sayım için geçerli olacak koşullar Ambar sayımı filtre seçenekleri ile belirlenir. Bu filtre seçenekleri şunlardır:

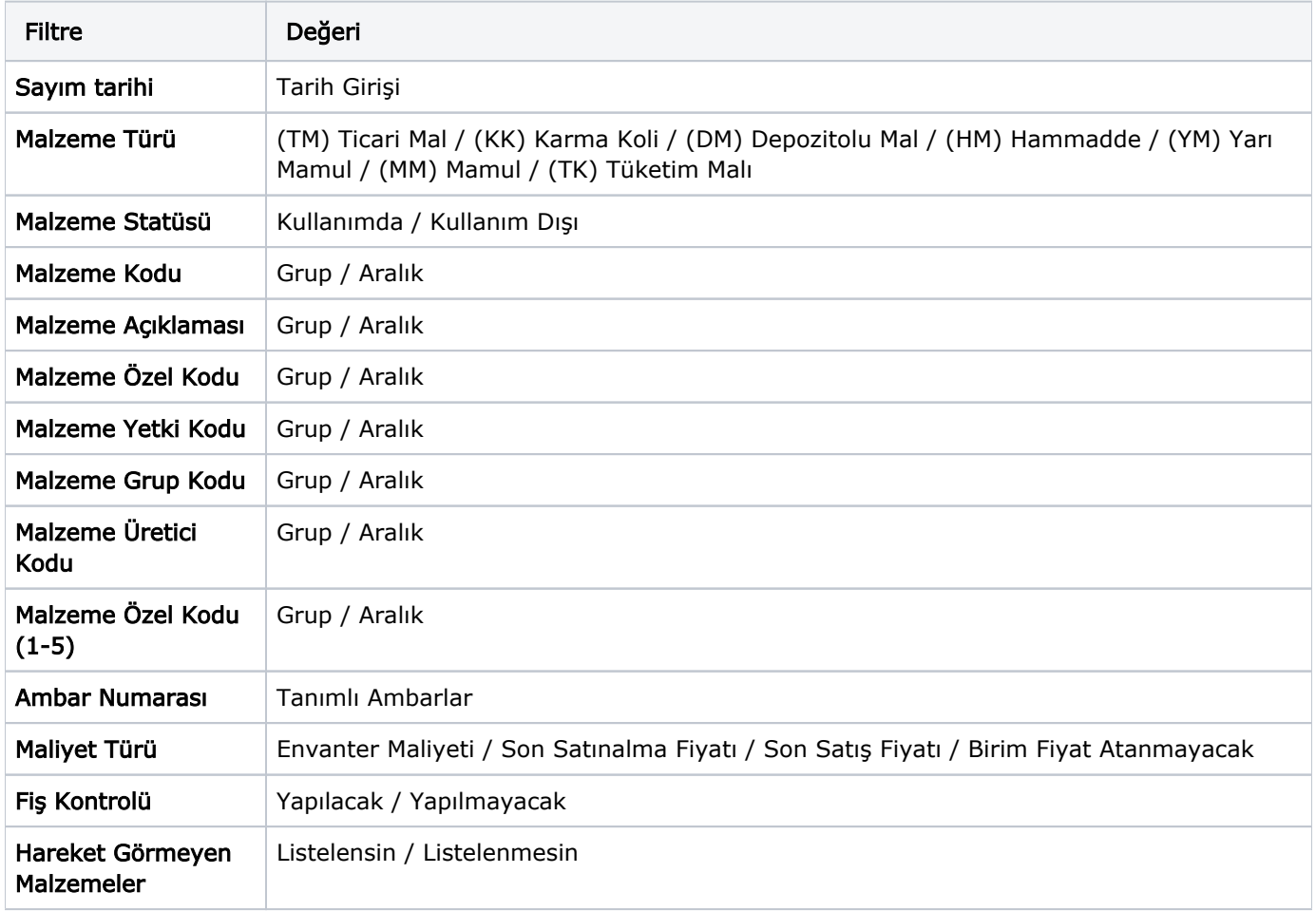

Ambar sayımı ile belirli bir tarihte ambarlardaki malzemelerin sayısı malzeme özellikleri ve maliyet türü seçilerek kaydedilir. Sayım işlemine ait fişler, Fiş oluşturma seçeneği ile otomatik olarak oluşturulur.

 Ambar sayımı filtre satırlarında istenen koşullar belirlendikten sonra sayım işlemine ait bilgilerin kaydedileceği tablo açılır. Tablonun sol tarafında tanımlı ambarlar yer alır. Sayım işleminin yapılacağı ambar seçildiğinde, ambardaki malzemeler ana birim, fiili stok ve maliyet bilgileri ile listelenir.

 Kullanıcı tarafından elle girilecek sayım sonucu bulunan miktar Sayım Miktarı alanına kaydedilir. İşlemler sonucu oluşan fiili stok miktarı ile girilen sayım miktarı karşılaştırılır. Böylece malzemenin o ambardaki fazla ya da eksik miktarı bulunur. Bulunan miktar fazla/eksik kolonunda görüntülenir.

Sayım eksiği ve sayım fazlası ile ilgili fişler Fiş Oluştur düğmesi tıklanarak oluşturulur. Seçilen tablo satırındaki sayım durumuna göre sayım eksiği ya da sayım fazlası fişi açılır. Fiş üzerinde gerekli inceleme ve değişiklikler yapılarak kaydedilir.

Sayım farklarının çıkış fişlerine dağıtılması - Çıkış Fişlerine Dağıt

 Çıkış fişlerine dağıtım işlemi ile stok sayımı sırasında olması gereken stok miktarı ile sayılan stok miktarı arasındaki farklar sistemde var olan çıkış fişlerine dağıtılır.

 Miktarsal fazlalık veya eksikliklerin fişlere ne şekilde dağıtılacağı Çıkış Fişlerine Dağıt filtre satırlarında belirlenir. Bu filtre seçenekleri şunlardır:

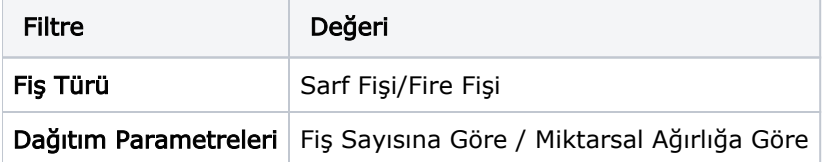

Fiş türü fitresi, farkların hangi fişlere dağıtılacağının belirlendiği filtredir. Farklar sarf ya da fire fişlerine dağıtılabileceği gibi her ikisine de dağıtılabilir.

Dağıtım parametreleri filtresi, farkların dağıtım şeklinin belirlendiği filtredir. Bu filtre;

- Fiş Sayısına Göre
- Miktarsal Ağırlığa Göre

seçeneklerini içerir.

Miktarsal ağırlığa göre seçiminde fiş türü ve üretim bağlantısı filtrelerinde yapılan seçimlere uygun fişlerde ortaya çıkan fark malzeme miktarı toplamına bölünerek bir dağıtım oranı bulunur. Bu orana göre dağıtım yapılır.

Fiş sayısına göre seçiminde ise ortaya çıkan fark fiş türü ve üretim bağlantısı filtrelerinde yapılan seçimlere uygun fiş sayısına bölünür ve dağıtım sabiti elde edilir.

Çıkış işlemine dağıtım işleminde, dağıtılacak fişlerin

kapatılmamış döneme ait

olması gerekir.